# JIRA Software 설치 후 JSM 추가 설치 가이드

이 문서는 Jira Software 설치 이후 동일한 인스턴스에서 Jira Service Management를 추가로 설치하는 방법을 공유하기 위해 작성되었다.

Jira Service Management 설치 이후 Jira Software 설치도 아래와 동일합니다.

## JSM 추가 설치하기

1. 관리자 메뉴 > 응용프로그램 메뉴 선택

#### 2. 무료로 사용해보기 선택

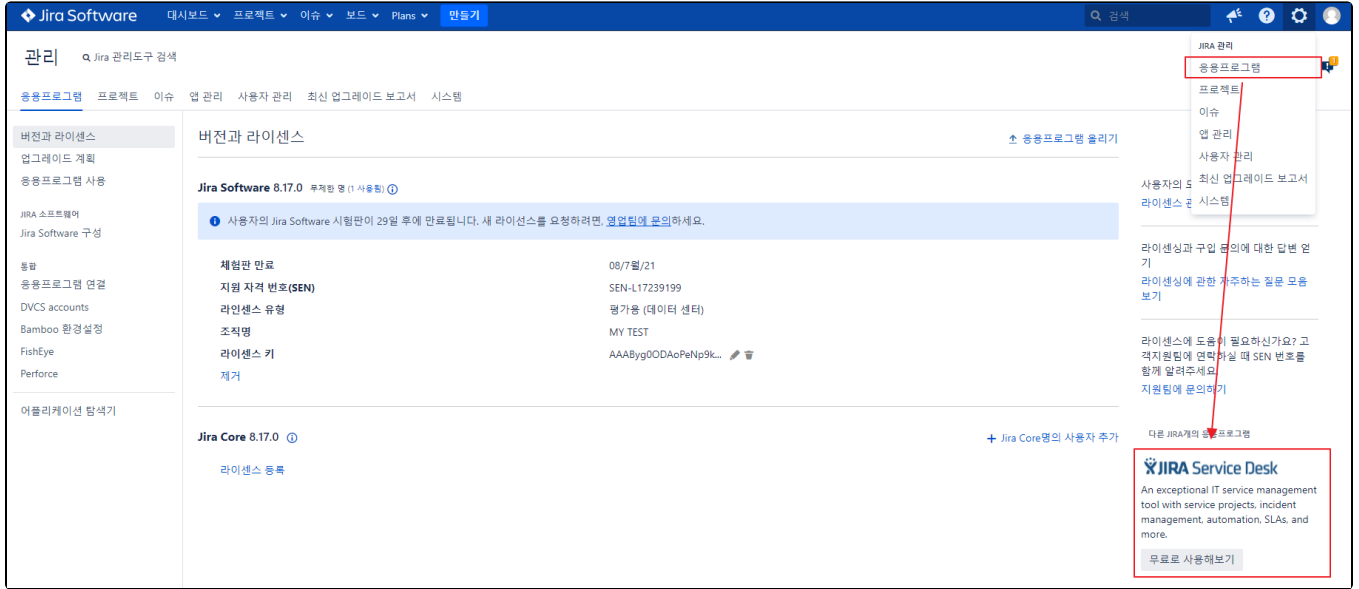

3. 수락 버튼 선택

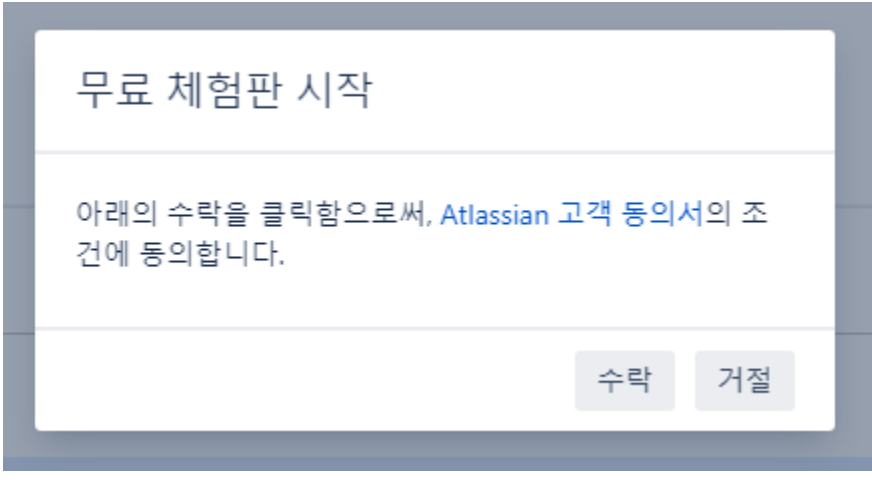

4. 설치가 완료 되었다면 라이센스 등록 링크 선택 후 라이센스 추가

## 버전과 라이센스

#### Jira Service Management 4.17.0 라이센스되지 않음

❶ Jira Service Management이(가) 설치되었지만 라이센스되지 않았습니다. 새 라이선스를 요청하려면, 영업팀에 문의하세요.

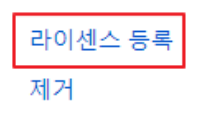

5. 설치 완료

버전과 라이센스

### Jira Service Management 4.17.0 무제한 agents (1 사용됨) (1)

← 사용자의 Jira Service Management 시험판이 29일 후에 만료됩니다. 새 라이선스를 요청하려면, 영업팀에 문의하세요.

체험판 만료 지원 자격 번호(SEN) 라인센스 유형 조직명 라이센스 키 제거

08/7월/21 SEN-L17238360 평가용 (데이터 센터) **JSM TEST** AAABzg0ODAoPeNqNk... ♪ ■